## **SHARP**

## WISSENSCHAFTLICHER RECHNER WriteView

## MODELL **EL-W531TL**

**DEUTSCH**

## **BEDIENUNGSANLEITUNG**

## **EINLEITUNG**

Besten Dank für den Erwerb dieses wissenschaftlichen Rechners von SHARP, Modell EL-W531TL.

Diese Anleitung sollte als Referenz gut aufbewahrt werden.

Hinweise:

• Die Schreibweise auf der Seite mit den Anwendungsbeispielen folgt der englischen Konvention und verwendet einen Punkt als Dezimalpunkt. • Dieser Schulrechner verwendet einen Punkt als Dezimalpunkt.

#### **Betriebshinweise**

• Den Rechner nicht in der hinteren Hosentasche herumtragen, da er beim Hinsetzen beschädigt werden kann. Das Display ist aus Glas und daher besonders empfindlich.

• Den Rechner vor extremer Hitzeeinwirkung, wie z.B. auf dem Armaturenbrett eines Fahrzeugs oder neben einem Heizgerät, schützen. Vermeiden Sie weiterhin besonders feuchte oder staubige Umgebungen. • Da dieses Produkt nicht wasserdicht ist, sollten Sie es nicht an Orten benutzen oder

- lagern, die extremer Feuchtigkeit ausgesetzt sind. Schützen Sie das Gerät vor Wasser, Regentropfen, Sprühwasser, Saft, Kaffee, Dampf, Schweiß usw., da der Eintritt von irgendwelchen Flüssigkeiten zu Funktionsstörungen führen kann.
- Mit einem weichen, trockenen Tuch reinigen. Keine Lösungsmittel oder feuchte Tücher verwenden.
- Den Rechner nicht fallen lassen und keine Gewalt anwenden.

• Die Batterien niemals in offenes Feuer werfen.

• Die Batterien außerhalb der Reichweite von Kindern aufbewahren.

• Aus Gesundheitsgründen sollten Sie dieses Gerät nicht für eine längere Zeitdauer verwenden. Wenn Sie das Gerät für eine längere Zeitdauer verwenden müssen, sollten Sie Ihre Augen, Hände, Arme und den ganzen Körper zwischendurch immer wieder ausruhen (etwa 10–15 Minuten pro Stunde).

Wenn Sie bei der Verwendung dieses Gerätes Schmerzen oder Müdigkeit verspüren, beenden Sie die Verwendung sofort. Wenn die Beschwerden längere Zeit auftreten, suchen Sie bitte einen Arzt auf.

• Produktverbesserungen dieses Gerätes, einschließlich des Zubehörs, bleiben ohne Vorankündigung vorbehalten.

#### **HINWEIS**

• SHARP empfiehlt Ihnen, separat schriftliche Aufzeichnungen aller wichtigen, im Taschenrechner gespeicherten Daten zu erstellen. Unter bestimmten Umständen können Daten in praktisch jedem elektronischen Speicher verlorengehen oder geändert werden. Daher übernimmt SHARP keine Haftung für Daten, die aufgrund von falscher Verwendung, Reparaturen, Defekten, Batteriewechsel, Verwendung nach Ablauf der angegebenen Batterielebensdauer oder aus irgendwelchen anderen Gründen verlorengehen oder anderweitig unbrauchbar werden. • SHARP übernimmt keine Verantwortung oder Haftung für irgendwelche zufälligen oder aus der Verwendung folgenden wirtschaftlichen oder sachlichen Schäden, die aufgrund der falschen Verwendung bzw. durch Fehlfunktionen dieses Gerätes und dessen Zubehör auftreten, ausgenommen diese Haftung ist gesetzlich festgelegt.

♦ Den RESET-Schalter (auf der Rückseite) in den folgenden Fällen mit der Spitze eines Kugelschreibers oder eines ähnlichen Gegenstandes eindrücken: • Wenn der Rechner zum ersten Mal verwendet wird.

• Nach dem Auswechseln der Batterie.

• Um den gesamten Speicherinhalt zu löschen.

• Wenn eine Betriebsstörung auftritt und keine der Tasten mehr funktioniert.

Verwenden Sie keine Gegenstände mit zerbrechlichen oder scharfen Spitzen. Beachten Sie, dass beim Drücken des RESET-Schalters alle gespeicherten Daten verloren gehen.

Falls eine Wartung des Rechners notwendig ist, sollte nur ein SHARP-Händler, eine von SHARP empfohlene Servicestelle oder ein SHARP-Kundendienst diesen Service vornehmen.

#### **Feste Hülle**

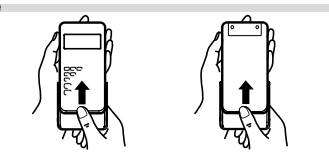

**ANZEIGE**

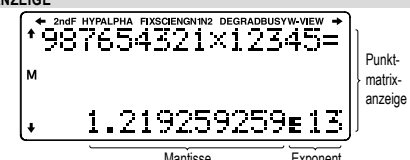

Mantisse Exponent • Während der Verwendung werden nicht alle Symbole gleichzeitig angezeigt. • Es werden nur die Symbole angezeigt, die für die gerade besprochenen Anweisun-

- gen bzw. die Anwendungsbeispiele in dieser Anleitung notwendig sind.<br> **/ → / ↑ / ↓** : Zeigt an, dass in der angegebenen Richtung noch weitere Informationen enthalten sind.
- 2ndF : Erscheint, wenn (2ndF) gedrückt wurde. Die in gleicher Farbe gekenn-
- zeichneten Funktionen sind jetzt aktiviert. HYP : Zeigt an, dass <a>[bye]</a> gedrückt wurde; die hyperbolischen Funktionen sind aktiviert. Wenn (<u>2ndF) ∞hye</u>) gedrückt werden, erscheinen die<br>Symbole "**2ndF HYP**" auf der Anzeige; die inversen hyperbolischen Funktionen sind jetzt aktiviert.
- **ALPHA** : Zeigt an, dass (ملابعه), (sto) oder (now) gedrückt wurden. Eintrag context.<br>und Abruf der Speicherinhalte und Wiederaufrufen der statistischen Daten können ausgeführt werden.

**FIX / SCI / ENG / N1 / N2** : Anzeige der Art der Darstellung eines Wertes und bei Änderungen im SET UP-Menü. **N1** wird auf der Anzeige als "NORM1" und **N2** als "NORM2" angezeigt.

- **DEG / RAD / GRAD** : Zeigt die Winkeleinheit an.<br>**BUSY** Frscheint während der Ausführung
- **BUSY** : Erscheint während der Ausführung einer Berechnung. Zeigt an, dass der WriteView-Editor gewählt wurde.

Zeigt an, dass ein Wert im unabhängigen Speicher gespeichert wurde.

#### **VOR DEM GEBRAUCH DES RECHNERS**

#### **Ein- und Ausschalten**

 $\sqrt{2}$ 

Zum Einschalten des Rechners (ONIC) drücken. Die Daten, die beim Ausschalten angezeigt waren, erscheinen wieder auf der Anzeige. Zum Ausschalten des Rechners (2ndF) (OFF) drücken.

**Einstellung des Anzeige-Kontrasts**

**Verfahren zum Einfügen und Überschreiben**

werden, bei dem eine periodische Dezimalzahl erscheint. Periodische Dezimalzahl ist AUS: **(SETUP** 5 0 (Standard) Periodische Dezimalzahl ist AN: (SETUP) 5

und "OVERWRITE (Überschreiben)" wählen.

**Einstellung des Dezimaltrennzeichens**

oder als Komma anzeigen lassen.<br>DOT: DOT: (setup) ( 6 ) (0 ) (Standard)<br>COMMA: (setup) 6 ( 1 )

**Der WriteView-Editor**

→ Dezimalzahlen

Hinweise:

angezeigt.

Ganzzahl) acht

Hinweise:

zu bringen.

 $\underbrace{\text{M-CLR}}$  ( 1 ) ( 0 )

**Vorrangordnung bei Berechnungen**

vor allen anderen Berechnungen.

Berechnungen werden mit den folgenden Prioritäten ausgeführt:

andere abschließende Anweisungen für Berechnungen.

**WISSENSCHAFTLICHE BERECHNUNGEN** • Drücken Sie **MODE** o , um die NORMAL-Betriebsart zu wählen.

Dezimalzahl dargestellt. **Der Line-Editor Eingabe und Anzeige**

Bruch angezeigt werden.

umzuschalten (falls möglich). **Editieren von Gleichungen**

**Taste für Rückschritt und Löschen**

Cursor direkt darauf bewegen und dann <a>[2nd</a>F</a>]</a> drücken.

vorherigen Menüebene zurückzukehren.

wie Sie sie schreiben würden.

Drücken Sie (ON<sub>C</sub>) zum Beenden.

vornehmen.

Drücken Sie **GETUP** 3, dann + oder -, um den Kontrast einzustellen.

Nachdem Sie auf "Überschreiben" umgestellt haben (durch Drücken von  $\frac{1}{\sqrt{2\pi}}$  (set up)  $\sqrt{4}$  ( $\sqrt{1}$ ), ändert sich der dreieckige Cursor auf ein Rechteck und die Zahl bzw. Funktion unter dem Cursor wird überschrieben, während Sie die Eingabe

Mit dem Line-Editor können Sie zwischen dem Verfahren "INSERT (Einfügen)" (Stand)

**Einstellung der periodischen Dezimalzahl** *3* Im NORMAL-Betriebsart können Rechenergebnisse in einem Format angezeigt

• Beim WriteView-Editor wird der periodische Teil durch einen Strich "−" gekennzeichnet. Beim Line-Editor wird der periodische Teil in Klammern angezeigt. • Falls mehr als 10 Ziffern vorhanden sind, einschließlich des periodischen Teils, kann das Ergebnis nicht als periodische Dezimalzahl angezeigt werden.

Sie können das Dezimaltrennzeichen des Rechenergebnisses entweder als Punkt

• Während der Eingabe wird das Dezimaltrennzeichen stets als Punkt angezeigt. **EINGEBEN, ANZEIGEN UND EDITIEREN VON GLEICHUNGEN** *4*

Mit dem WriteView-Editor können Sie Brüche und bestimmte Funktionen so eingeben,

• Irrationale Zahlen (Quadratwurzeln, Brüche mit Quadratwurzeln) → Dezimalzahlen

· In den folgenden Fällen können Berechnungsergebnisse auch mit √ angezeigt werden:

Bei gemischten Brüchen ist die Anzahl der darstellbaren Stellen (einschließlich

 $\overline{v}$ enn die Anzahl der Stellen des Nenners eine Bruchzahl ist, bei der  $\pi$  verwendet wird und die mehr als drei Stellen hat, wird das Ergebnis umgewandelt und als

Mit dem Line-Editor können Sie Gleichungen Zeile für Zeile eingeben und anzeigen.

• Drücken Sie , um das Anzeigeformat ins Bruchformat oder ins Dezimalformat

Durch Drücken von (■) direkt nach dem Erhalten eines Ergebnisses gelangen Sie<br>an das Ende einer Gleichung; durch Drücken von (■) an den Anfang. Drücken Sie<br>(■), (■), (■) der (■), um den Cursor zu bewegen. Drücken Sie @arr

Zum Löschen einer Zahl oder Funktion bewegen Sie den Cursor rechts davon und<br>drücken dann ⊡ss⊃. Sie können eine Zahl oder Funktion auch löschen, indem Sie den

**Mehrzeilen-Playback-Funktion** *5* Dieser Rechner ist mit einer Funktion ausgestattet, mit der Sie bereits eingegebene Gleichungen und Ergebnisse in der NORMAL-Betriebsart zurückrufen können. Beim Drücken von **A** wird die vorherige Gleichung angezeigt. Die Anzahl der Zeichen, die gespeichert werden können, ist begrenzt. Wenn der Speicher voll ist, werden gespeicherte Gleichungen von der ältesten an gelöscht, um Platz zu schaffen. • Zum Editieren einer Gleichung nach dem Abrufen drücken Sie (4) oder (D). • Der Inhalt des Mehrzeilen-Speichers wird durch die folgenden Operationen gelöscht: @c, Änderung der Betriebsart, RESET, Umwandlung der N-Basis, Umwandlung der Winkeleinheit, Änderung des Editors (SETUP 200, The Continuum of the Control of the Control of Control of Control of Control of Control of Control of Control of Control of Control of Control of Control of Control of Control of Control of Control of Control of Control of

l Brüche (1r4, usw.) ② Funktionen wird ihr Argument vorangestellt (*x*−1, *x*<sup>2</sup>, n!, usw.)<br>)*y×, ×√ ④* Implizierte Multiplikation eines Speicherwerts (2Y, usw.) ⑤ Funktionen werden von ihrem Argument gefolgt (sin, cos, usw.) 5 Implizierte Multiplikation einer Funktion (2sin30, A $\frac{1}{4}$ , usw.) ⑦ nCr, nPr, GCD, LCM ⑧ ×, ÷, int÷ ⑨ +, − ⑩ AND<br>⑪ OR, XOR, XNOR ⑫ =, M+, M−, ⇒M, ▶DEG, ▶RAD, ▶GRAD, *→rθ*, →*xy* und

• Bei der Verwendung von Klammern haben Berechnungen in Klammern Vorrang

**Grundrechenarten** *6* • Die schließende Klammer (D) direkt vor (E) oder (M+) kann weggelassen werden.

Hinweis: In einem Menü mit mehreren Ebenen können Sie Das drücken, um zur

• Bis zu drei Textzeilen können gleichzeitig auf der Anzeige dargestellt werden. • Mit dem Line-Editor können Berechnungsergebnisse im Dezimalformat oder als

**I** Fingabewer Mehrfaches von 15 RAD Mehrfaches von  $\frac{1}{12}\pi$ GRAD Mehrfaches von <sup>50</sup>

• Der WriteView-Editor kann in der NORMAL-Betriebsart verwendet werden. **Anzeige von Berechnungsergebnissen (bei Auswahl von EXACT)** Wenn möglich, werden Berechnungsergebnisse mit Brüchen,  $\sqrt{\ }$  und  $\pi$  angezeigt. Beim Drücken von geht die Anzeige durch die folgenden Anzeigestile: • Gemischte Brüche (mit oder ohne  $\pi$ ) → nechte Brüche (mit oder ohne  $\pi$ )

• Echte Brüche (mit oder ohne  $\pi$ )  $\rightarrow$  Dezimalzahlen

• Grundrechenarten und Speicherberechnungen • Trigonometrische Berechnungen • Bei trigonometrischen Berechnungen werden bei Eingabe von Werten wie in der rechten Tabelle gezeigt<br>möglicherweise die folgenden Ergebnisse mit √

• Unechte/echte Brüche werden umgewandelt und als Dezimalzahlen angezeigt, wenn die Anzahl der Stellen in einem Wert größer als neun ist.

## **Tastenbezeichnungen, die in dieser Anleitung verwendet werden**

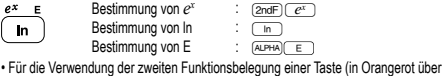

der Taste dargestellt) wird diese Funktion nach **ZndF**) angegeben. Vor der Wahl eines Speichers erst KUPHA drücken. Bei der Eingabe von Werten stehen nicht die Tasten-

symbole, sondern die Ziffern in dieser Anleitung. • Funktionen, die in grau über den Tasten angegeben sind, können in bestimmten Betriebsarten verwendet werden.

 $\bullet$  In dieser Anleitung unterscheidet sich der Multiplikationsoperator " $\times$ " folgender maßen vom Buchstaben . X<sup>\*</sup>

Zur Anzeige des Operators für Multiplikation:  $\overline{\mathscr{L}}$ 

Zur Anzeige des Buchstabens  $X^*$ : ALPHA $\boxed{x}$ 

## **Bei einigen Anwendungsbeispielen wird bei Anzeige des Symbols DINE die Tasten-**

bedienung und das Berechnungsergebnis so wie beim Line-Editor angezeigt.<br>• Drücken Sie bei jedem Beispiel zuerst , um die Anzeige zu löschen. Wenn nicht anders angegeben, werden die Anwendungsbeispiele mit dem WriteView-Editor<br>((seru) (2000) ausgeführt mit der Standardanzeige.

#### **Löschen von Eingaben und Speichern**

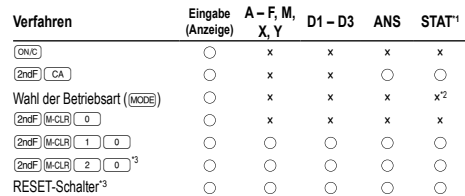

: Wird gelöscht ×: Wird nicht gelöscht

\*1 Statistische Daten (eingegebene Daten) \*2 Wird beim Wechseln der Unterbetriebsarten in der STAT-Betriebsart gelöscht

\*3 Beim RESET werden alle gespeicherten Daten gelöscht und die Grundeinstellungen des Rechners eingestellt

### **Speicher-Löschtaste**

Drücken Sie (2ndF) M.CLR zur Anzeige des Menüs.

• Zum Initialisieren der Anzeige-Einstellungen drücken Sie (o. Die Parameter werden folgendermaßen eingeste:

- Winkeleinheit: DEG
- Anzeigeart: NORM1
- N-Basis: DEC • Periodische Dezimalzahl: OFF

## **Wahl der Betriebsart**

NORMAL-Betriebsart: MODE (3) (Standard)

Zur Ausführung von arithmetischen Berechnungen und Funktionen.

STAT-Betriebsart: MODE

Zur Ausführung von statistischen Berechnungen.

TABLE-Betriebsart: MODE

Zur Veranschaulichung der Änderungen der Werte einer Funktion in Tabellenform.

DRILL-Betriebsart: MODE 3

Zum Verwenden der mathematischen Übungen und der Multiplikationstabelle.

#### **HOME-Taste**

Drücken Sie (HOME), um von anderen Betriebsarten zur NORMAL-Betriebsarten

zurüchzukehren.

Hinweis: Gleich wie beim Ändern der Betriebsart verschwinden daraufhin Gleichungen und Werte, die gerade eingegeben wurden.

#### **SET UP (EINRICHTEN)-Menü**

Zur Anzeige des SET UP-Menü (<u>ser up</u>) drücken.<br>Zum Beenden des SET UP-Menü (<u>ञ्ष्ण्</u>© drücken.

Hinweis: Sie können dass drücken, um zum zuvor angezeigten, übergeordneten Menü zurückzukehren.

**Zuweisung der Winkeleinheit (Kreisgrad, Radiant und Gradient)**  $DEG$  (°):  $\frac{\text{SET UP}}{\text{SET UP}}$  (Standard)<br>RAD (rad):  $\frac{\text{SET UP}}{\text{SET UP}}$  (0) (1)

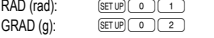

#### Wahl der Anzeigeart und Zuweisung der Anzahl der Dezimalstellen Zwei Einstellungen für das Gleitkomma (NORM1 und NORM2), Festkomma (FIX),

wissenschaftliche Notation (SCI) und technische Notation (ENG).<br>• Wenn (FIX) oder (ENG) gedrückt wird, die Anzahl

- der Dezimalstellen (TAB) kann auf einen Wert zwischen 0 und 9 eingestellt werden. • Wenn SETUP (11 (SCI) gedrückt wird, die Anzahl der effektiven Stellen kann auf einen Wert zwischen 0 und 9 eingestellt werden. Bei Eingabe von 0 wird
- die Anzeige auf 10 Stellen umgestellt.

## **Einstellung des Gleitkommasystems bei wissenschaftlicher Notation** NORM1 (Standard) und NORM2. Eine Zahl außerhalb des eingestellten Bereichs wird

automatisch in wissenschaftlicher Notation angezeigt: • NORM1 ("13): 0.000000001 ≤ *x* ≤ 9,999,999,999 • NORM2 ("14): 0.01 ≤ *x* ≤ 9,999,999,999

**Wahl des Editors und Einstellung der Ergebnisanzeige** *2*

Dieser Rechner verfügt in der NORMAL-Betriebsart über die folgenden beiden Editoren: WriteView und Line.

#### Stellen Sie das Anzeigeformat für Ergebnisse numerischer Berechnungen im WriteView-Editor ein.

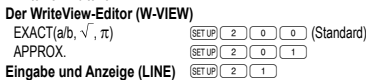

Hinweise:

(einschließlich  $\pi$  und  $\sqrt{\ }$ ).

Format anzeigen zu lassen.

• Wenn "EXACT(a/b,  $\sqrt{\ }$ ,  $\pi$ )" eingestellt wird, erfolgt die Anzeige der Ergebnisse im Bruchformat oder im Irrationalzahlenformat (einschließlich  $\pi$  und  $\sqrt{\ }$ ), sofern eine Anzeige möglich ist. • Wenn "APPROX." eingestellt wird, erfolgt die Anzeige der Ergebnisse als

Dezimalzahl oder als Bruch und die Anzeige erfolgt nicht im Irrationalzahlenformat

• Drücken Sie um die Berechnungsergebnisse in einem anderen anzeigbaren

**Rechnungen mit Konstanten** *7* • Bei der Rechnung mit Konstanten wird der Summand zueiner Konstanten. Subtraktion und Division werden in dergleichen Art und Weise durchgeführt. Bei Multiplikationenwird der Multiplikand zu einer Konstanten.

• Bei Konstantenberechnungen werden Konstanten als K angezeigt.

## **Wissenschaftliche Funktionen** *8*

#### • Siehe die Anwendungsbeispiele für die einzelnen Funktionen. • Bei dem Line-Editor werden die folgenden Symbole verwendet:

- 
- • ∴ zur Anzeige der Potenz eines Ausdrucks (شربی [ @r. ], [<u>2ndF) ( و\*</u> ), [<u>2ndF) ( 10\* )]</u><br>• . T: zum Trennen von Ganzzahlen, Zählern und Nennern ( ), [2ndF) (ﷺ) • Bei Verwendung von  $\frac{[2n]E\left(\frac{[2n]E}{[2n]E\right)}\left(\frac{2n}{[2n]E\right)}\left(\frac{2n}{[2n]E\right)}\right)$ mit dem Line-Editor werden Werten
- folgendermaße
- logn (*Basis*, *Wert*)
- abs *Wert*

**Zufallszahlen-Funktion**

Die Zufallszahlen-Funktion hat vier Einstellungen. (Diese Funktion kann nicht verwendet werden, wenn die Funktion für die N-Basis verwendet wird.) Zum Generieren weiterer Zufallszahlen in Reihe **ENTER** drücken. Drücken Sie <sup>(ON/C</sup>) zum Beenden.

#### **Zufallszahlen**

Eine Pseudo-Zufallszahl mit drei effektiven Stellen von 0 bis 0,999 kann durch

Drücken von (<u>ফaল) (‱ow)(\_o\_)(ফাল্</u>য generiert werden.<br>Hinweise: Beim WriteView-Editor ist das Ergebnis ein Bruch oder 0.

#### **Zufalls-Würfel**

Zum Simulieren eines Würfelns kann durch Drücken von **2ndF** [BANDOM] 1 ENTER eine Zufallszahl zwischen 1 und 6 generiert werden

#### **Zufalls-Münze**

Zum Simulieren eines Münzwurfes kann 0 (Kopf) oder 1 (Zahl) durch Drücken von (2ndF) [RWDDM] 2 ] [ENTER] zufällig generiert werden.

#### **Zufalls-Ganzzahl**

Sie können einen Bereich für die ganzzahlige Zufallszahl allein mit "R.int" festlegen.

R.Int(*Mindestwert, Höchstwert*)<br>Wenn Sie beispielsweise <u>@adF) 3 1 من</u> 199 <u>التي ا</u>eingeben, wird eine ganzzahlige Zufallszahl aus dem Bereich von 1 bis 99 generiert.

## **Änderung der Winkeleinheiten** *9*

Bei jedem Drücken von (2ndF) (DRGP) wird die Winkeleinheit entsprechend zyklisch weitergeschaltet.

**Speicherberechnungen** *10* Speicherberechnungen können in der NORMAL- oder der STAT-Betriebsart ausgeführt werden.

#### **Kurzzeitspeicher (A – F, X und Y)**

Zum Speichern eines Wertes (STO) und eine Variablen-Taste drücken. Zum Abrufen eines Wertes (RCL) und eine Variablen-Taste drücken.

Um eine Variable in einer Gleichung einzufügen, drücken Sie (ALPHA), gefolgt von der gewünschten Variablen-Taste.

## **Unabhängiger Speicher (M)**

Zusätzlich zu den Funktionen der Kurzzeitspeicher kann ein Wert auch zum Inhalt des unabhängigen Speichers addiert oder von diesem subtrahiert werden. Zum Löschen des unabhängigen Speichers (M) @ME (STO) M drücken.

#### **Speicher für das letzte Ergebnis (ANS)**

Ein Rechenergebnis, das durch Drücken von <sup>=</sup> oder anderen beendenden Berechnungsanweisungen erzielt wird, wird automatisch im Speicher für das letzte Ergebnis gespeichert. Das Format von Matrix/Liste wird nicht gespeichert. Hinweise:

- Berechnungsergebnisse von den unten angegebenen Funktionen werden automatisch in den Speichern X bzw. Y gespeichert und ersetzen bereits gespeicherte Werte.
- →*rθ*, →*xy*: Speicher X (*r* oder *x*), Speicher Y (*θ* oder *y*) • Zwei *x´* Werte von quadratischen Regressionsberechnungen in der STAT-Betriebs-
- art: Speicher X (1:), Speicher Y (2:) • Durch Verwendung von RECL) oder (ALPHA) werden gespeicherte Werte mit bis zu

## 14 Stellen abgerufen.

**Definierbare Speicher (D1 – D3)**

In den definierbaren Speichern (D1 – D3) können Sie Funktionen oder Operationen speichern.

- Zum Speichern einer Funktion oder Operation drücken Sie (STO), gefolgt von einer Taste für den definierbaren Speicher ( $\boxed{p_1}$ ,  $\boxed{p_2}$  oder  $\boxed{p_3}$ ), gefolgt von der Operation, die Sie speichern möchten. Menübezogene Vorgänge, z. B. (SETUP), können nicht gespeichert werden. @ einmal drücken, um auf die vorherige
- Anzeige zurückzugehen. Zum Abrufen einer gespeicherten Funktion oder Operation drücken Sie die
- entsprechende Speichertaste. Das Abrufen einer gespeicherten Funktion führt nicht zu einem Resultat, wenn die abgerufene Funktion im vorliegenden Kontext nicht verwendet werden kann.
- Jede Funktion oder Operation, die in einem definierbaren Speicher gespeichert ist, wird ersetzt, wenn Sie eine neue in diesen Speicher eingeben.
- Sie können keine Funktionen oder Operationen in den definierbaren Speichern

#### ablegen, wenn Sie in der STAT-Betriebsart Werte oder Elemente eingeben.

**Speicherliste**

Drücken Sie (الصحيح), um eine Liste der im Speicher abgelegten Werte anzeigen<br>zu lassen. Es werden bis zu 9 Zeichen der Werte angezeigt. Gültig für folgende Speicher: A, B, C, D, E, F, X, Y, M.

**Kettenrechnungen** *11* Das Ergebnis einer vorhergehenden Berechnung kann für die nächste Berechnung weiterverwendet werden. Sie können aber nach der Eingabe von mehrfachen Anweisungen nicht abgerufen werden.

### **Bruchrechnung 12**

Grundrechenarten und Speicherberechnungen können mit Brüchen ausgeführt werden. In der NORMAL-Betriebsart kann die Umwandlung von Dezimalzahlen und Brüchen durch Drücken von (

Hinweise: • Unechte/echte Brüche werden umgewandelt und als Dezimalzahlen angezeigt, wenn die Anzahl der Stellen in einem Wert größer als neun ist. Bei gemischten Brüchen ist

die Anzahl der darstellbaren Stellen (einschließlich Ganzzahl) acht. • Zum Umwandeln eines sexagesimalen Wertes in einen Bruch wandeln Sie ihn zuerst

durch Drücken von (2ndF) <= DEG um.

#### **Rechnungen mit Binär-, Pental-, Oktal-, Dezimal und Hexadezimalzahlen (N-Basis)** *13*

Umwandlungen zwischen Zahlen zur N-Basis können in der NORMAL-Betriebsart ausgeführt werden. Die vier Grundrechenarten, Berechnungen mit Klammern und Speicherberechnungen können ebenfalls ausgeführt werden, weiterhin logische Operationen mit AND, OR, NOT, NEG, XOR und XNOR mit Binär-, Pental-, Oktalund Hexadezimalzahlen.

Hinweis: Die Hexadezimalzahlen A – F werden durch Drücken von  $(\mathbb{R}^2)$ ,  $(\overline{\mathbb{R}^2})$ ,  $(\overline{\mathbb{R}^2})$ ,  $\overline{\text{[log]}}, \overline{\text{[m]}}$  und  $\overline{\text{[log]}}$  eingegeben.

Im Binär-, Pental-, Oktal- und Hexadezimalsystem gibt es keine Kommastellen. Wird eine Dezimalzahl mit Kommastelle in eine Binär-, Pental-, Oktal- oder Hexadezimalzahl umgewandelt, so wird der Teil nach dem Komma weggelassen. Sollte das Ergebnis einer Berechnung mit Binär-, Pental-, Oktal- oder Hexadezimalzahlen eine Kommastelle aufweisen, wird diese in gleicher Weise weggelassen. Negative Zahlen werden im Binär-, Pental-, Oktal oder Hexadezimalsystem als Komplement angezeigt.

### **Zeitberechnungen, dezimale und sexagesimale Berechnungen** *14*

Umwandlungen zwischen dezimalen und sexagesimalen Zahlen können ausgeführt werden; bei der Verwendung von sexagesimalen Zahlen ist die Umwandlung von Sekun-den- und Minuten-Notationen möglich. Weiterhin können die vier Grundrechenarten und Speicherberechnungen mit dem sexagesimalen System ausgeführt werden. Die Notation von sexagesimalen Zahlen ist wie folgt:

$$
\underbrace{12}_{\text{Winkelgrad}} \underbrace{34}_{\text{Winkelwindate}} \underbrace{56}_{\text{L}} \underbrace{78}_{\text{Winkelgrad}}
$$

#### **Koordinaten-Umwandlungen 1566**

• Vor der Durchführung einer Berechnung ist eine Winkeleinheit zu wählen. • Die Ergebnisse von Koordinaten-Umwandlungen werden immer als Dezimalzahlen

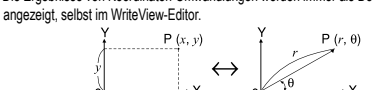

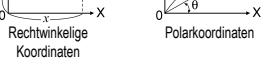

#### **Modifizierungsfunktion** *16*

Berechnungsergebnisse werden intern in der wissenschaftlichen Notation mit bis zu 14 Stellen für die Mantisse berechnet. Die Darstellung der Ergebnisse erfolgt allerdings nach der zugewiesenen Anzeigeart und Anzahl der Dezimalstellen; die internen Ergebnisse stimmen daher nicht unbedingt mit den dargestellten Ergebnissen überein. Mit der Modifizierungsfunktion (@ 2ndF) werden die internen Werte so umgewandelt, dass sie den Ergebnissen auf der Anzeige entsprechen; die angezeigten Werte können dann ohne weitere Anderungen für Folgeberechnungen verwendet werden.<br>• Mit dem WriteView-Editor kann durch Drücken von ein Wert zuerst in eine Dezimalzahl umgewandelt werden, wenn das Berechnungsergebnis mit Brüchen oder irrationalen Zahlen angezeigt wird.

#### **Berechnung des größten gemeinsamen Teilers (GCD)**

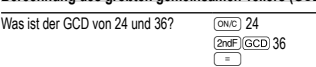

**Berechnung des kleinsten gemeinsamen Vielfachen (LCM)**

12.

• Um eine statistische Berechnung auszuführen, drücken Sie die Taste (DATA) oder

Verschieben Sie den Cursor mithilfe der Tasten (C), (D), (A) oder (V) und wählen Sie die gewünschten Daten. Drücken Sie 2ndF) (A) oder 2ndF) (V um den Cursor an den Anfang oder das Ende der Daten zu verschieben.

Verschieben Sie den Cursor an die zu korrigierenden Daten, geben Sie den numeris-

Um eine Zeile vor der Cursorposition einzufügen, drücken Sie (ALPHA) (INS-D). Die bei den eingefügten Daten eingegebenen Ausganswerte sind 0 bei *x* und *y* sowie 1 bei FRQ.

Wenn Sie die gesamte Zeile an der Cursorposition löschen möchten, drücken Sie

• Falls bei Verwendung der STAT-Modus der Untermodus geändert oder die Tasten (2ndF) CA gedrückt werden, werden alle statistischen Daten gelöscht. • Drücken Sie bei Verwendung der STAT-Modus die Taste (DATA), um die Eingabe-

Die folgenden Statistiken (siehe untenstehende Tabelle) können für die jeweiligen

Die statistische Werte von  $(1, 2)$  und  $(4)$ . Weiterhin Schätzung von *y* für ein bestimmtes *x* (Schätzwert *y´*) und Schätzung von *x* für ein bestimmtes *y* (Schätzwert *x´*).

Die statistische Werte von ①, ② und ④. Und die Koeffizienten *a*, *b*, *c* der quadratischer<br>tischen Regressionsformel (*y* = *a* + *bx* + *cx*<sup>2</sup>). (Für Berechnungen quadratischer Regressionen kann kein Korrelationskoeffizient (*r*) erhalten werden.) Wenn es zwei *x* ' Werte gibt, wird jeder Wert getrennt angezeigt mit "1:" oder "2:", und

Die statistische Werte von  $\mathbb{O}$ , 2 und  $\mathbb{O}$ . Weiterhin Schätzung von *y* für ein bestimmtes *x* und Schätzung von *x* für ein bestimmtes *y*. (Da dieser Rechner jede Formel in eine lineare Regressionsformel umwandelt, ehe er eine Berechnung ausführt, werden alle Statistiken, ausgenommen die Koeffizienten *a* und *b*, von umgewandelten Daten

Sie können den 1. Wert (*x*1*´*) und den 2. Wert (*x*2*´*) auch getrennt festlegen. **Berechnungen mit der Euler'schen Exponentialregression, logarithmischen Regression, Potenz-Regression, inversen Regression** 

*x* Stichprobenvarianz (*x*-Daten) *σx* Standardabweichung der Gesamtheit (*x*-Daten)

*x* Populationsvarianz (*x*-Daten) Σ*x* Summe der Proben (*x*-Daten) Σ*x*<sup>2</sup> Quadratsumme der Proben (*x*-Daten) *xmin* Mindestwert der Stichproben (*x*-Daten) *xmax* Höchstwert der Stichproben (*x*-Daten) Mittelwert einer Probe (*y*-Daten) *sy* Standardabweichung einer Probe (*y*-Daten)

*Stichprobenvarianz (y-Daten) σy* Standardabweichung der Gesamtheit (*y*-Daten)

*y* Populationsvarianz (*y*-Daten) Σ*y* Summe der Proben (*y*-Daten) Σ*y*<sup>2</sup> Quadratsumme der Pro (*y*-Datent) Σ*xy* Summe der Produkte der Proben (*x*, *y*)

*y* Summe der Produkte der Proben (*x*<sup>2</sup> , *y*) Σ*x*<sup>3</sup> Summe der 3. Potenzen der Stichproben (*x*-Daten) Σ*x*<sup>4</sup> Summe der 4. Potenzen der Stichproben (*x*-Daten) *ymin* Mindestwert der Stichproben (*y*-Daten) *ymax* Höchstwert der Stichproben (*y*-Daten) *Q*<sub>1</sub> Erstes Quartil der Stichprobe (*x*-Daten)<br> *Med* Medianwert der Stichprobe (*x*-Daten) *Med* Medianwert der Stichprobe (*x*-Daten) *Q*<sup>3</sup> Drittes Quartil der Stichprobe (*x*-Daten)

*Korrelationskoeffizient (außer quadratische Regression)* 

Koeffizient der quadratischen Regressionsgleichung *R*<sup>2</sup> Determinationskoeffizient (quadratische Regression

Nach der Eingabe statistischer Daten können Sie über das STAT-Menü ((ALPHA) (STAT)) statistische Werte anzeigen lassen, Werte für Regressionskoeffizienten anzeigen

KÆ3: Variablen für statistische Werte (Σ-spezifisch) angeben

**Determinationskoeffizient (außer quadratische Regression)** 

Koeffizient der Regressionsgleichung **b** Koeffizient der Regressionsgleichung

ª und schließen Sie die Eingabetabelle.

**Korrektur der Daten**

Korrektur der Daten

Löschen der Daten

tabelle anzuzeigen.

**Statistische Berechnungen und Variable**

**Berechnungen quadratischer Regressionen**

getrennt im Speicher X und Y gespeichert.

erhalten, nicht von den eingegebenen.) *n* Anzahl der Proben Mittelwert einer Probe (*x*-Daten) *sx* Standardabweichung einer Probe (*x*-Daten)

 $s^2r$ 

 $\overline{\sigma^2}$ *x* 

Œ

 $s^2v$ 

*σ*2

 $\hat{2}$ 

 $\overline{a}$ 

 $\overline{a}$ 

 $\frac{\sum x^2y}{\sum x^3}$ 

**STAT-Menü**

lassen und statistische Variablen angeben.

<u>(الله Statistische Werte anzeigen) (STAT)</u><br>(الطبيعة: Werte für Regressionskoeffizienten anzeigen) KERISTER (KERISTER) (2003)<br>KERISTER (STATT) 2 : Variablen für statistische Werte angeben<br>KERISTER (STATT) 3 : Variablen für statistische Werte (2-spezif

KEHE (STAT) (4): Variablen für Höchst-/Mindestwerte angeben KÆ5: Variablen für Regressionskoeffizienten angeben Hinweis: • Die Listenanzeige der Werte für Regressionskoeffizienten und die Angabe der Variablen für Regressionskoeffizienten erscheinen bei statistischen Berechnungen mit Einzel-Variablen nicht.<br>• Die Schätzwerte *x'* und y' werden mit den Tasten (@mE) (\_x''), @mdF) (\_y'')) festgelegt. Wenn es zwei *x´*-Werte gibt, können Sie *x*1*´* und *x*2*´* über das STAT-Menü (KÆ5) festlegen, um die Werte getrennt zu erhalten. • In den Listen mit den statistischen Werten und den Werten für Regressionskoeffizienten können Sie nicht zum Menü zurückkehren, indem Sie (BS) drücken.

**und allgemeinen Exponentialregressionen**

statistischen Berechnungen erzielt werden: **Berechnungen von Statistiken mit Einzel-Variablen**

Die statistische Werte von  $\overline{0}$  und 3. **Berechnungen linearer Regressionen**

 $[2ndF]$  $DEL$ **Hinweise** 

chen Wert ein und drücken Sie (ENTER). Einfügen der Daten

45.

Was ist das LCM von 15 und 92 (OND) 15

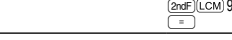

#### **Berechnung des Quotienten und Rests 1776** <sup>0</sup> steht für Quotient" und R" steht für Rest

- Nach dem Drücken von **(2ndF) int+) kann keine weitere Taste für einen** anderen Rechenvorgang (z.B. +, –, ×, ÷) gedrückt werden, da sonst ein Bedienungsfehler
- auftritt. • Der Quotient und der Rest werden im "NORM1"-Format angezeigt. Falls nicht alle Ziffern im "NORM1"-Format angezeigt werden können, wird eine normale Division

## ausgeführt

- **Primfaktorzerlegung** *18* Im NORMAL-Betriebsart kann das Ergebnis der Berechnung als ein Produkt von Primzahlen dargestellt werden.
- Eine positive ganze Zahl größer als 2 und nicht mehr als 10-stellig kann in Prim Primzahlen faktorisiert werden.
- Eine Zahl, die nicht das Produkt von Primzahlen mit bis zu drei Stellen Länge ist,
- wird ist in Klammern angegeben. • Das Ergebnis der Berechnung der Primfaktorzerlegung wird nach der Einstellung
- Editor (W-VIEW oder LINE) angezeigt. Das Ergebnis der Berechnung der Primfaktorzerlegung kann über das Display hinausragen. Sie können die Teile durch Drücken von (▲) oder (▶) zu sehen.<br>Um ganz nach links oder rechts zu springen, drücken Sie (2mdF) (▲) oder (2ndF) De Springen.

## **STATISTISCHE BERECHNUNGEN 1999**

In der STAT-Betriebsart können auch statistische Berechnungen ausgeführt werden. In der STAT-Betriebsart gibt es acht Unterbetriebsarten. Drücken Sie (MODE) 1 und

- dann eine Zahlentaste Ihrer Wahl:<br>
statistiken mit Einzel-Variablen (SD)
- 
- 
- 1 (a+bx) : Lineare Regression 2 (a+bx+cx<sup>2</sup>) : Quadratische Regression 3 (a•e^bx) : Euler'sche Exponentialregression
- 
- 4 (a+b•lnx) : Logarithmische Regression 5 (a•x^b) : Potenz-Regression
- 
- 6 (a+b/x) : Inverse Regression 7 (a•b^x) : Allgemeine Exponentialregression
- Der Eingabeschirm für statistische Daten erscheint.

Nachdem Sie statistische Daten über den Eingabeschirm eingegeben haben, drücken Sie  $\overline{_{\text{DATA}}}$  oder  $\overline{_{\text{OWC}}}$  und schließen Sie die Eingabetabelle. Anschließend können Sie über das STAT-Menü (ALPHA) (STAT) statistische Werte prüfen und statistische Variablen angeben

#### **Dateneingabe und Korrektur**

**Dateneingabe**

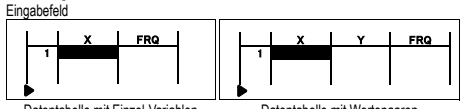

- Datentabelle mit Einzel-Variablen<br>Nach erfolgter Dateneingabe drücken Sie . Die Eingabe wird abgeschlossen<br>Und der Cursor springt in die nächste Zeile. Falls für x oder y keine Daten eingege
- ben wurden, wird 0 eingegeben. Unter FRQ (Frequenz) wird 1 eingegeben. • Sie können (word verwenden, um X und FRQ (oder X, Y und FRQ) zugleich
- einzugeben.
- In der Eingabetabelle werden pro Wert maximal 6 Ziffern angezeigt, einschließlich Vorzeichen und Dezimalkomma. Sämtliche Werte, die 6 Ziffern überschreiten, werden in Exponentendarstellung angezeigt.

• Es können bis zu 100 einzelne Daten eingegeben werden. Bei Daten mit Einzel-<br>Variablen werden Daten mit einer zugewiesenen Häufigkeit von 0 als einfache Daten<br>gewertet, während Daten mit einer Häufigkeit von 2 oder höhe zugewiesenen Häufigkeit von 1 als zwei Daten gewertet, während Daten mit einer Häufigkeit von 2 oder höher als ein Satz von drei Daten gespeichert werden.

### **Formeln für statistische Berechnungen** *21*

- Ein Fehler tritt auf wenn: • Der absolute Wert eines Zwischenergebnisses oder eines Endergebnisses ist  $1 \times 10^{100}$  oder mehr.
- Der Nenner ist Null.
- Es wurde versucht, die Quadratwurzel einer negativen Zahl zu berechnen. • Bei Berechnungen mit quadratischer Regression gibt es kein Ergebnis.

#### **TABLE-BETRIEBSART** *22*

Änderungen bei den Werten einer Funktion können anhand des TABLE-Betriebsart verdeutlicht werden.

#### **Einstellung einer Tabelle**

1. Drücken Sie zum Aufrufen des TABLE-Betriebsart (MODE)

- 2. Geben Sie eine Funktion (Function1) ein und drücken Sie ENTER 3. Geben Sie erforderlichenfalls die 2. Funktion (Function2) ein und drücken Sie ENTER.
- 4. Geben Sie einen Startwert (X\_Start:) ein und drücken Sie ENTER. Der Standard-Startwert ist 0.
- 5. Geben Sie eine Schrittweite (X\_Step:) ein. Die Standard-Schrittweite ist 1. • Sie können den Cursor mit ind  $\bullet$  und  $\bullet$  zwischen dem Startwert und der Schrittweite hin- und herbewegen.
- 6. Nach Abschluss der Eingabe der Schrittweite drücken Sie . Es erscheint eine<br>Tabelle mit einer Variablen X und den entsprechenden Werten (ANS-Spalte), die 3 Zeilen unterhalb des Startwerts anzeigt.
- Wenn Sie zwei Funktionen eingeben, ANS1- und ANS2-Spalte werden angezeigt.<br>Sie können mit (█) und (█) den X-Wert ändern und die ihm entsprechenden Werte im Tabellenformat sehen.
- Die Tabelle dient nur der Anzeige und kann nicht bearbeitet werden.
- Die Werte werden maximal 7-stellig (inklusive Vorzeichen und Dezimalkomma) angezeigt.
- Drücken Sie (1) oder (D), um den Cursor zur ANS-Spalte (bzw. bei Eingabe von zwei Funktionen zur ANS1- und ANS2-Spalte) oder zur X-Spalte zu bewegen. • Alle Ziffern des Werts, auf dem sich der Cursor befindet, werden rechts unten angezeigt. Hinweise:
- Bei einer Funktion kann nur "X" als Variable verwendet werden; alle anderen Variablen werden als Zahlen betrachtet (mit dem Wert, der in der entsprechenden
- Variable gespeichert ist).<br>• Irrationale Zahlen, wie √ und π, können auch als Startwert oder Schrittweite eingegeben werden. 0 oder eine negative Zahl kann nicht als Schrittweite eingegeben
- werden. Sie können den WriteView-Editor nur beim Eingeben einer Funktion verwenden. • Folgende Rechenfunktionen werden im TABLE-Betriebsart nicht verwendet: Koor-
- dinaten-Umwandlungen, Umwandlungen zwischen dezimalen und sexagesimalen Zahlen und Umwandlungen der Winkeleinheit.
- Die Erstellung einer Tabelle kann etwas dauern oder "-------" kann angezeigt werden,<br>ie nachdem, welche Funktion eingegeben wurde bzw. welche Bedingungen für die Variable X festgelegt wurden.
- Beachten Sie bitte, dass der in der Variable X gespeicherte Wert verloren geht.<br>• Drücken Sie (<u>ফলF) CeA )</u> oder Wahl des Modus, um zur ersten Anzeige des Modus
- zurückzugehen und um zu den Standardwerten für den Startwert und die Schrittweite zurückzukehren.

#### **DRILL-BETRIEBSART**

Grundrechenarten (Math Drill): MODE 3 0

- Mathematische Aufgaben mit positiven Ganzzahlen und 0 werden zufällig angezeigt. Es besteht auch die Möglichkeit, die Anzahl der Aufgaben und Art der Operatoren zu wählen
- $K$ leines Einmaleins ( $\times$  Table):  $MODE$  3
- Aufgaben aus dem kleinen Einmaleins (1 × 1 bis 12 × 12) werden fortlaufend oder nach dem Zufallsprinzip angezeigt.
- Zum Beenden der DRILL-Betriebsart MODE drücken und eine andere Betriebsart wählen.

## **Verwendung von Math Drill und × Table**

- 1. Für Math Drill <u>(море] (з) [ o \_</u>) drücken, für × Table (<u>море] (з) [ + \_</u>) drücken.<br>2. **Math Drill**: Mit [ ▲ ) und [ ▼ ) die Anzahl der Aufgaben wählen (25, 50 oder 100).
- **× Table**: Mit **4** und **v** eine Reihe in der Multiplikationstabelle wählen
- (1 bis 12).<br>3. **Math Drill**: Mit ⊖ und ⊜ einen Operator (+, −, ×, ÷ oder +−×÷) die Fragen
- wählen.<br>**× Table**: Mit ⊡ und D eine Reihenfolge wählen ("Serial (seriell der Reihe nach)" oder "Random (zufällig)").
- 4. Zum Starten (ENTER) drücken.
- Bei Verwendung der mathematischen Übungen Math Drill bzw. der Multiplika-tionstabelle × Table werden die Fragen zufällig gewählt und nicht wiederholt, ausgenommen per Zufall.
- 5. Geben Sie das Ergebnis ein. Zum Löschen einer eingegebenen Zahl @ oder BS drücken und das richtige Ergebnis eingeben.
- 6. ENTER drücken.
- Wenn das Ergebnis richtig ist, erscheint " "" und die nächste Aufgabe wird angezeigt.<br>• Wenn das Ergebnis falsch ist, erscheint " - " und die gleiche Aufgabe wird noch einmal angezeigt. Dies wird als falsches Ergebnis bewertet.
- Beim Drücken von (ENTER) ohne Eingabe eines Ergebnisses wird das richtige Ergebnis angezeigt und dann die nächste Frage. Dies wird als falsches Ergebnis bewertet. 7. Fahren Sie fort, durch Eingabe der Ergebnisse die Aufgabe zu beantworten und
- jedesmal [ENTER] zu drücken. 8. Am Ende der Übung (ENTER) drücken; die Anzahl und der Prozentsatz der richtigen
- Ergebnisse wird angezeigt. 9. ENTER) drücken, um wieder auf die erste Anzeige für die aktuelle Übung
- zurückzugehen.

#### **Bereich der Aufgaben für die Rechenübungen**

- Der Bereich der Aufgaben für jede Grundrechenart ist folgendermaßen:
- **Operator für Addition**: "0 + 0" bis "20 + 20" **Operator für Subtraktion**: "0 − 0" bis "20 − 20"; die Ergebnisse sind positive
- Ganzzahlen und 0 **× Operator für Multiplikation**: "1 × 0" oder "0 × 1" bis "12 × 12"<br>÷ **Operator für Division**: "0 ÷ 1" bis "144 ÷ 12"; die Ergebnisse sind positive
- Ganzzahlen von 1 bis 12 und 0, Dividend bis zu 144 und Divisor bis zu 12 **+−×÷ Gemischte Operatoren**: Fragen mit allen obigen Bereichen werden angezeigt

#### **FEHLER UND RECHENBEREICHE**

- **Fehler**
- Ein Fehler tritt auf, wenn eine Berechnung den angegebenen Rechenbereich überschreitet oder wenn eine fehlerhafte Berechnung versucht wurde. Wenn ein Fehler auftritt, wird der Cursor durch Drücken von (\_◀\_) (oder (\_▶\_)) automatisch auf<br>die Stelle in der Gleichung gesetzt, an der sich der Fehler befindet. Bearbeiten Sie die Gleichung oder drücken Sie <sup>(ave)</sup>, um die Gleichung zu löschen.

#### **Fehlercodes und Fehlerart**

ERROR 01: Syntaxfehler • Es wurde versucht, einen unzulässigen Vorgang auszuführen.

- Beispiel:  $2 + 5 = 5$
- ERROR 02: Berechnungsfehler
- Der absolute Wert eines Zwischenergebnisses oder des Endergebnisses einer Berechnung überschreitet 10<sup>100</sup>.

**Vorgehen beim A** 

um ihn abzunehmen.

nach oben zeigt.

spitzen Gerät.

anderen spitzen Geräts. (Abb. 2)

Und drücken Sie dann (ONC).

**Automatische Abschalt** 

Interne Berechnungen:

Betriebstemperatur

http://www.sharp-calculators.com

10 Minuten keine Taste gedrückt wird. **TECHNISCHE DATEN**

Anzeige der Berechnungsergebnisse: Mantisse: 10 Stellen

Abmessungen: 80 mm × 158 mm × 14 mm<br>Gewicht: Ca. 102 g (mit Batterie)

Dann die Anzeige erneut überprüfen.

Abb. 1  $\qquad \qquad$  Abb. 2

1. Das Gerät durch Drücken von **@TaF OFF** ausschalten. 2. Drehen Sie die beiden Schrauben heraus. (Abb. 1)

6. Batteriefachdeckel und Schrauben wieder anbringen.

3. Schieben Sie den Batteriefachdeckel leicht nach vorn und heben Sie ihn an,

4. Entfernen Sie die verbrauchte Batterie mit Hilfe eines Kugelschreibers oder eines

5. Setzen Sie eine neue Batterie ein. Achten Sie darauf, dass der positive Pol "+"

7. Drücken Sie den RESET-Schalter mit einem Kugelschreiber oder einem anderen

8. Stellen Sie den Anzeige-Kontrast ein. Siehe "Einstellung des Anzeige-Kontrasts"

• Stellen Sie sicher, dass die folgende Anzeige erscheint. Wenn die Anzeige nicht erscheint, müssen die Batterien herausgenommen und erneut eingesetzt werden.

NORMAL MODE

ø.

Dieser Rechner schaltet sich zur Stromeinsparung automatisch aus, wenn für etwa

Anzeige: 96 × 32 Punktmatrix-Flüssigkristallanzeige

Exponent: 2 Stellen

Mantissen von bis zu 14 Ziffern Anstehende Befehle: 64 Berechnungsanweisungen/10 numerische Wert Stromversorgung: 1,5V <sup>---</sup> (Gleichstrom): Alkalibatterie (LR44 oder ähnliche) × 1<br>Retriebsdauer: Ca. 3.000 Stunden bei kontinuierlicher Anzeige von 55555

Ca. 102 g (mit Batterie) Zubehör: Batterie × 1 (eingesetzt) und feste Hülle

**WEITERE INFORMATIONEN ÜBER WISSENSCHAFTLICHE RECHNER:**

Ca. 3.000 Stunden bei kontinuierlicher Anzeige von 55555. bei 25°C (variiert je nach Verwendung und anderen Faktoren)<br>0°C – 40°C

- Es wurde versucht, durch Null zu dividieren (oder ein Zwischenergebnis wird Null). • Der angegebene Rechenbereich wurde während der Ausführung von Berechnun-
- gen überschritten. • 0 oder eine negative Zahl wurde als Schrittweite im TABLE-Betriebsart einge-
- tragen. Im Tabellenmodus wurde ein Startwert oder Schrittweite von mehr als 10100 eingegeben.
- venn die Primfaktorzerlegung auf eine unzulässige Eingabe angewandt wird. Zulässig sind nur natürliche Zahlen größer 2 mit bis zu 10 Stellen. Oder wenn das Ergebnis der Primfaktorzerlegung eine negativen Zahl, Dezimalzahl, Bruch,  $\sqrt{\phantom{a}}$  oder  $\pi$  ist.
- ERROR 03: Verschachtelungsfehler
- Die vorhandene Anzahl von Puffern wurde überschritten (es gibt 10 Puffer für
- Zahlen und 64 Puffer für Rechnungs-Anweisungen).
- ERROR 04: Datenüberlauf
	- In der STAT-Betriebsart gibt es mehr als 100 einzelne Daten.

#### **Warnmeldungen**

- 
- Cannot delete! (Kann nicht löschen!) • Der gewählte Punkt kann durch Drücken von **BS** oder **2ndF** DEL im Write-View-Editor nicht gelöscht werden.
- Beispiel:  $\sqrt{2}$  5  $\sqrt{2}$   $\sqrt{3}$   $\sqrt{4}$  (BS)
- In diesem Beispiel zuerst den Exponenten löschen und dann versuchen, die Klammern zu löschen.
- Cannot call! (Kann nicht abrufen!)
- Die Funktion oder Operation in einem definierbaren Speicher (D1 bis D3) kann
- nicht abgerufen werden. Beispiel: Es wurde versucht, eine statistische Variable in der NORMAL-Betriebsart
- abzurufen.
- Buffer full! (Puffer voll!)
- Die Gleichung (einschließlich der abschließenden Anweisungen für Berechnungen) übersteigt den maximalen Eingabepuffer (159 Zeichen im WriteView-Editor bzw. 161 Zeichen im Line-Editor). Eine Gleichung darf ihren maximalen Eingabepuffer nicht übersteigen.

#### **Rechenbereiche** *23*

- **Innerhalb der spezifizierten Bereiche hat dieser Rechner eine Rechengenauigkeit von ±1 an der 10. Stelle der Mantisse. Bei kontinuierlichen Rechenvorgängen können sich die Fehler der Einzelschritte summieren, so dass größere Rechenfehler resultieren. (Dies gilt auch für** *yx* **,** *<sup>x</sup>* **,** *n!***,** *ex* **,**  *ln***, u.a., wenn intern kontinuierliche Berechnungen ausgeführt werden.)**
- **Weiterhin werden Rechenfehler größer und akkumulieren in der Nähe eines Wendepunktes oder singulären Punktes von Funktionen.** • Rechenbereiche:
- $+10^{-99}$  ~  $+9.999999999$  × 10<sup>99</sup> und 0
- Wenn der absolute Wert einer Eingabe oder das Zwischenergebnis bzw. Endergebnis einer Berechnung kleiner als 10–99 ist, wird der Wert bei Berechnungen und auf der Anzeige als 0 angenommen.

## **Anzeige von Ergebnissen mit √ (bei Auswahl von EXACT)**<br>Berechnungsergebnisse können mit √ angezeigt werden, wenn die folgenden

- Bedingungen zutreffen:
- Wenn Zwischenergebnisse und Endergebnis in der folgenden Form angezeigt werden:

 $\pm \frac{a\sqrt{b}}{b} \pm \frac{c\sqrt{d}}{b}$ 

- Wenn jeder Koeffizient in die folgenden Bereiche fällt:
- $1 \le a \le 100$ ;  $1 \le b \le 1.000$ ;  $0 \le c \le 100$
- 1 ≤ d < 1.000; 1 ≤ e < 100; 1 ≤ f < 100
- Wenn die Anzahl der Ausdrücke der Zwischenergebnisse und Endergebnisse eins oder zwei ist.
- Hinweis: Das Ergebnis von zwei Bruch-Ausdrücken, welches  $\sqrt{\ }$  beinhaltet, wird auf den gemeinsamen Nenner reduziert.
- **AUSWECHSELN DER BATTERIE**

### **Hinweis zum Auswechseln der Batterie**

- ei nicht sachgemäßer Behandlung können die Batterien auslaufen oder explodieren. Beachten Sie beim Auswechseln bitte folgende Hinweise
- Die neue Batterie muss vom richtigen Typ sein.
- Beim Einsetzen die Batterie entsprechend der Markierung im Rechner einlegen. • Die im Rechner befindlichen Batterie wurde ab Werk eingesetzt und können
- vor Ablauf der in den technischen Daten angegebenen Zeitdauer entladen sein.

### **Hinweise zum Löschen des Speicherinhaltes**

• Entladene Batterien immer aus dem Gerät entnehmen. Sie könnten auslaufen

• Wenn die aus einer beschädigten Batterie austretende Flüssigkeit in die Augen gelangt, kann dies zu schweren Verletzungen führen. In diesem Fall die Augen mit klarem Wasser auswaschen und sofort einen Arzt aufsuchen. • Wenn die aus einer beschädigten Batterie austretende Flüssigkeit mit der Haut oder Bekleidung in Berührung kommt, sollte sie sofort mit sauberem Wasser

• Wenn das Gerät längere Zeit nicht benutzt wird, sollten die Batterien entfernt und an einem sicheren Ort aufbewahrt werden, um einer Beschädigung des Gerätes vor

• Die Batterien außerhalb der Reichweite von Kindern aufbewahren. • Bei unsachgemäßer Verwendung besteht Explosionsgefahr. • Die Batterien nicht ins offene Feuer werfen, da sie explodieren könnten.

- Beim Auswechseln der Batterie wird der Speicherinhalt gelöscht. Der Speicher wird auch gelöscht, wenn der Rechner eine Fehlfunktion aufweist oder wenn er repariert wird. Legen Sie von allen wichtigen Speicherinhalten schriftliche Notizen an, falls der Speicherinhalt zufällig gelöscht wird.
- 

#### **Zeitpunkt zum Auswechseln der Batterie** Wenn die Anzeige einen schlechten Kontrast hat, selbst nachdem der Kontrast

und den Rechner beschädigen.

ausgewaschen werden.

auslaufenden Batterien vorzubeugen. • Niemals verbrauchte Batterien im Gerät lassen.

**Vorsicht**

eingestellt wurde, ist es Zeit, die Batterie auszuwechseln.

## **ANWENDUNGSBEISPIELE**

### **O** (SETUP) (FSE)

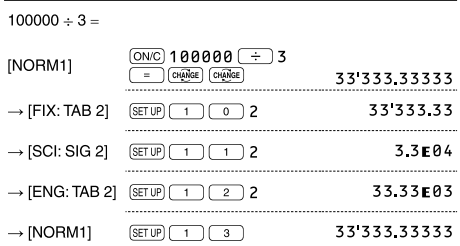

### **<sup><sup>3</sup>** (SETUP)</sub> (EDITOR)</sup>

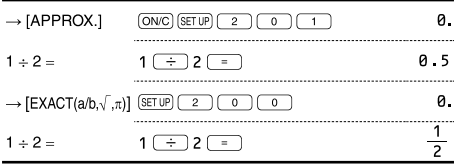

## **8 SETUP** (RECURRING DECIMAL)

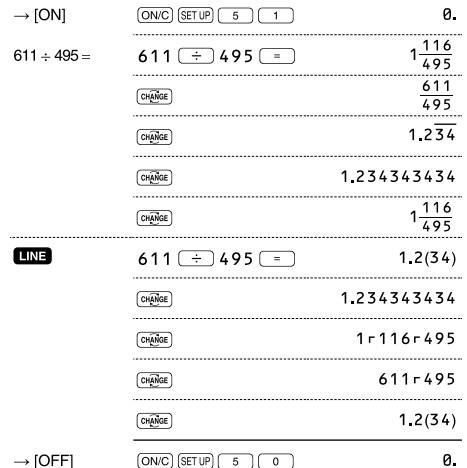

## $\bullet$   $\bullet$   $\bullet$

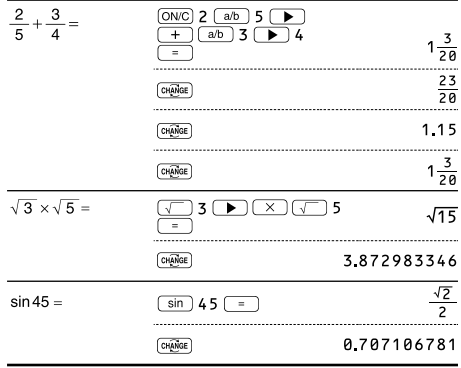

## $\bigcirc$   $\Box$   $\bigcirc$

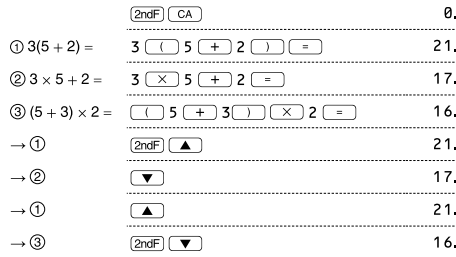

#### $\bigcirc$   $\bigcirc$  $\frac{\text{ONC}}{\text{S}}$  45 + 285 ÷ 3  $45 + 285 \div 3 =$  $140$  $\begin{array}{|c|c|c|}\hline \text{ } & 18 \text{ } \text{ } & 6 \text{ } & \text{ } \Box \text{ } & \text{ } \Box \text{ } \\ \hline \text{ } & 15 \text{ } & \text{ } \Box \text{ } & 8 \text{ } & \text{ } \end{array}$  $18 + 6$  $\frac{3}{7}$  $15 - 8$  $42 \times \odot$  5 + 120  $42 \times -5 + 120 =$  $90$  $\frac{5 \left(\text{Exp}\right) 3 \left(\div\right) 4}{\left(\text{Exp}\right) \left(\left(\div\right)\right) 3 \left(\div\right)}$  $\frac{1}{(5 \times 10^3) \div (4 \times 10^{-3})}$  = 1250000

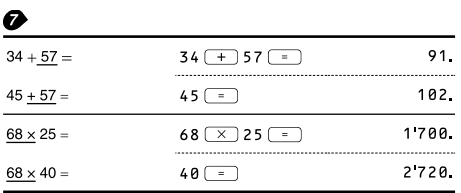

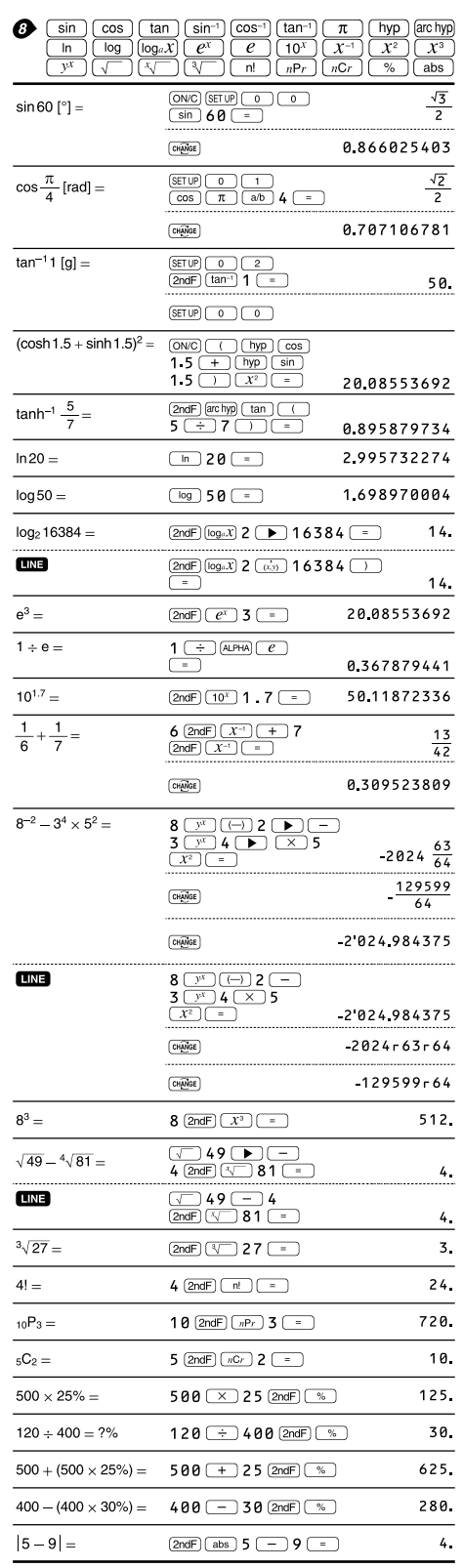

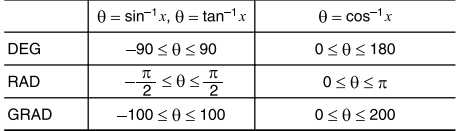

## $\bullet$  (DRG)

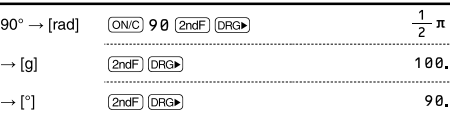

#### (D ALPHA) RCL STO (M+) (M-) (ANS (D1) (D2) (D3)  $8\times2 \Rightarrow M$  $\overline{ON/C}$  8  $\overline{(\times)}$  2  $\overline{STO}$   $\overline{M}$  $16.$  $\frac{1}{1-\frac{1}{2}}$  $24 \div (8 \times 2) =$ 24  $\rightarrow$  ALPHA  $\rightarrow$   $\rightarrow$  $(\underline{8 \times 2}) \times 5 =$  $APHA$   $M X 5$  = 80.  $0 \Rightarrow M$ 0.  $ON/C$   $STO$   $M$  $$150 \times 3 \Rightarrow M_1$  $150 \times 3 \text{ M}$ 450. +) \$250:  $M_1 + 250 \Rightarrow M_2$   $250$   $M_+$  $250$  $\underbrace{\overbrace{\text{RGL}}\xspace\, \underline{\hspace{1cm}}\, \underline{\hspace{1cm}}\, \underline{\hspace$  $-)$  M<sub>2</sub>  $\times$  5%  $35.$  $RC \ \overline{M}$ 665.  $M =$  $\frac{24}{4+6} = 2\frac{2}{5}...(A)$  $24 70$  $2\frac{2}{5}$  $3 (x) (AIPHA) (ANS) (+) 60\n $(\div)$  (AIPHA) (ANS) (-)$  $3 \times (A) + 60 \div (A) =$  $32\frac{1}{5}$  $sinh^{-1} \Rightarrow D1$  $STO$   $D1$   $2ndF$   $\left[$   $\frac{arc \, hyp}{sin \, 3}$  $\sinh^{-1} 0.5 =$  $(D1)$  0.5  $\boxed{=}$ 0.481211825

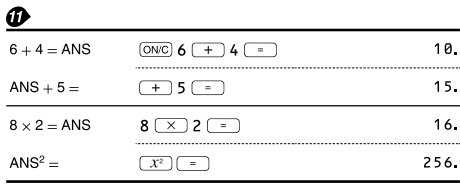

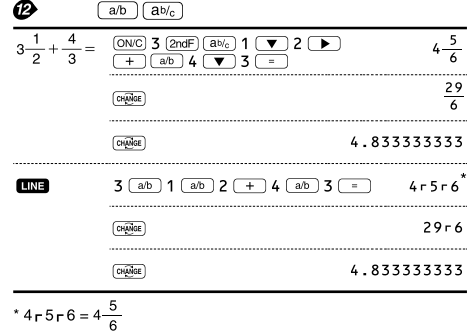

# $\begin{picture}(180,10) \put(0,0){\line(1,0){10}} \put(10,0){\line(1,0){10}} \put(10,0){\line(1,0){10}} \put(10,0){\line(1,0){10}} \put(10,0){\line(1,0){10}} \put(10,0){\line(1,0){10}} \put(10,0){\line(1,0){10}} \put(10,0){\line(1,0){10}} \put(10,0){\line(1,0){10}} \put(10,0){\line(1,0){10}} \put(10,0){\line(1,0){10}} \put(10,0){\line($

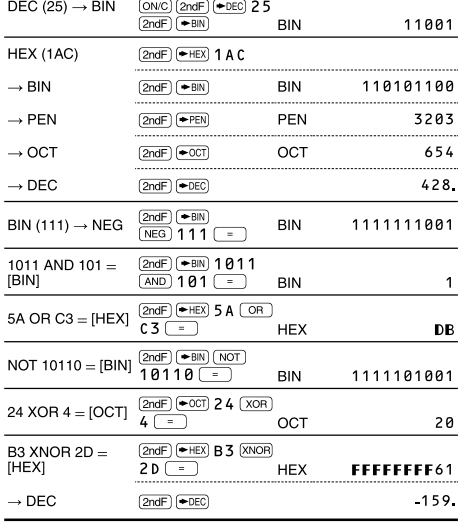

## $\Phi$   $(DMS) \rightarrow DEG$

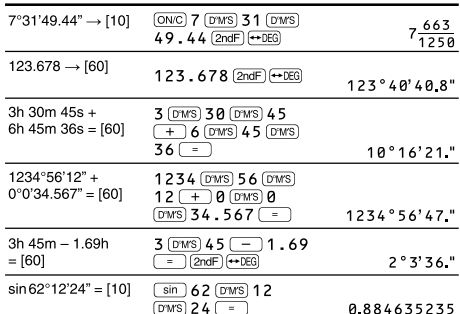

### $\bigoplus \left( \rightarrow r \theta \right) \left( \rightarrow xy \right) \left( \overrightarrow{x,y} \right)$

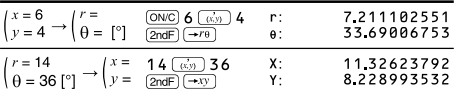

#### **O** (MDF)

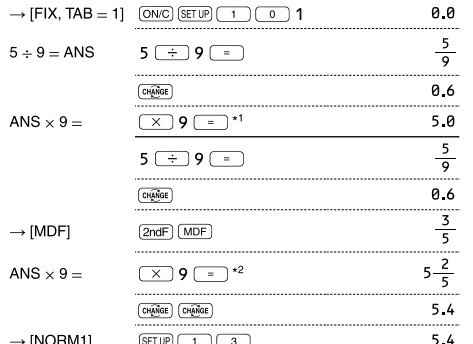

 $*1 \frac{5}{9}$  $\times$  9 = 5.5555555555555555  $\times$  10<sup>-1</sup>  $\times$  9

 $*2\frac{3}{2}$ 

 $\times$  9 = 0.6  $\times$  9 5

## $\bigoplus$  (int  $\div$ )

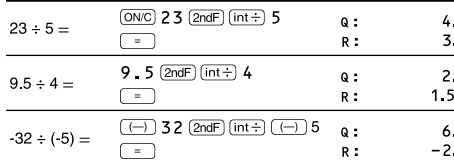

#### **B** P.FACT

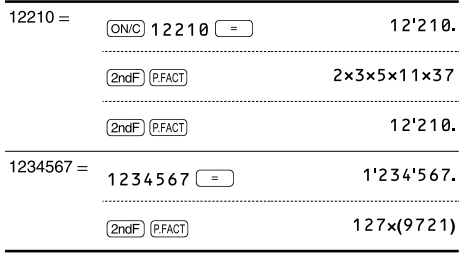

## <sup><sup>(2)</sup> [MODE] (STAT) [INS-D]</sup>

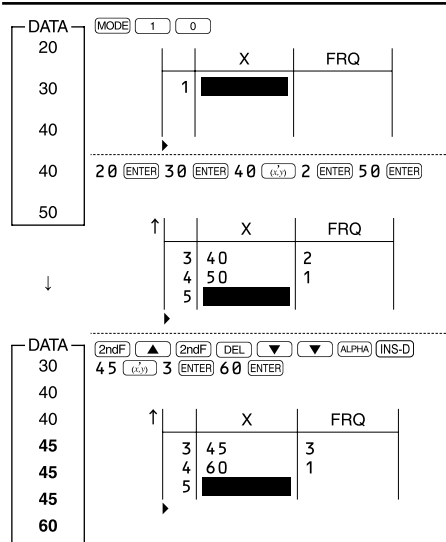

## **@** [MODE] (STAT) [DATA] (STAT) (X') (y')

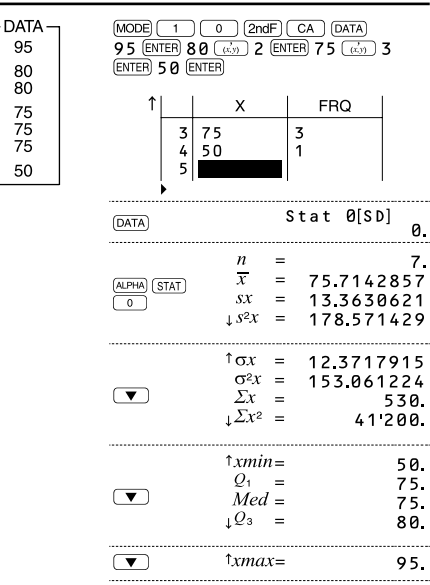

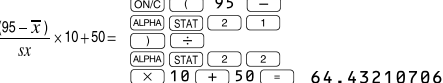

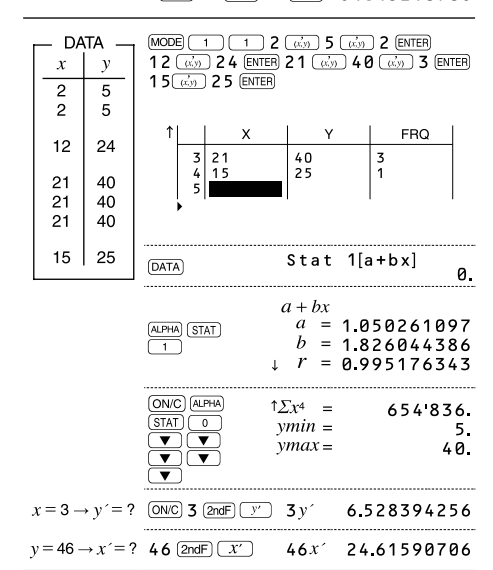

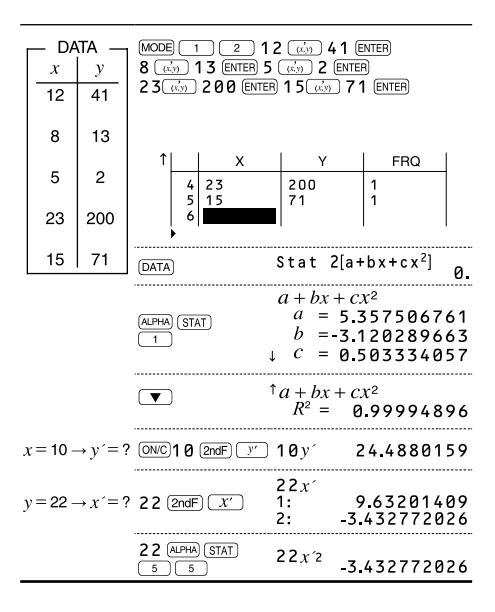

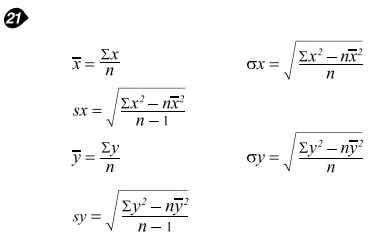

### **@** MODE (TABLE)

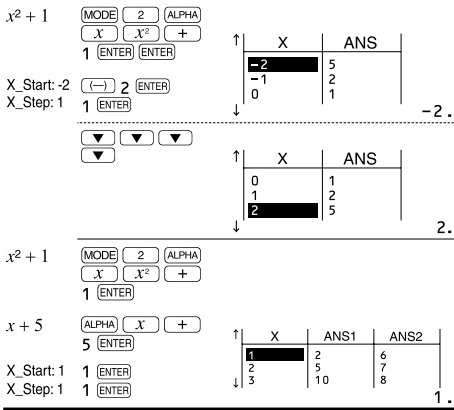

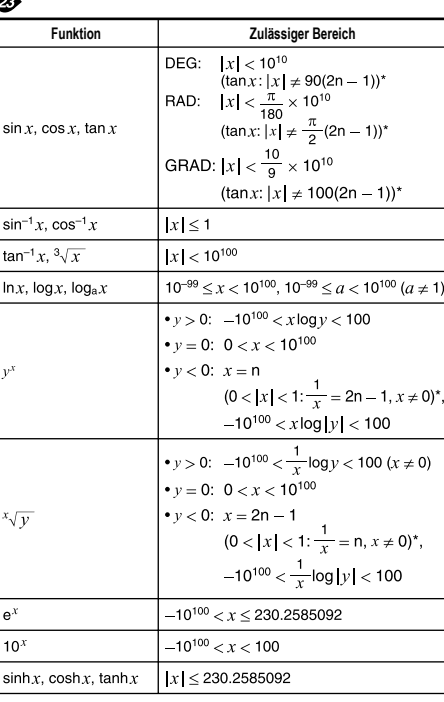

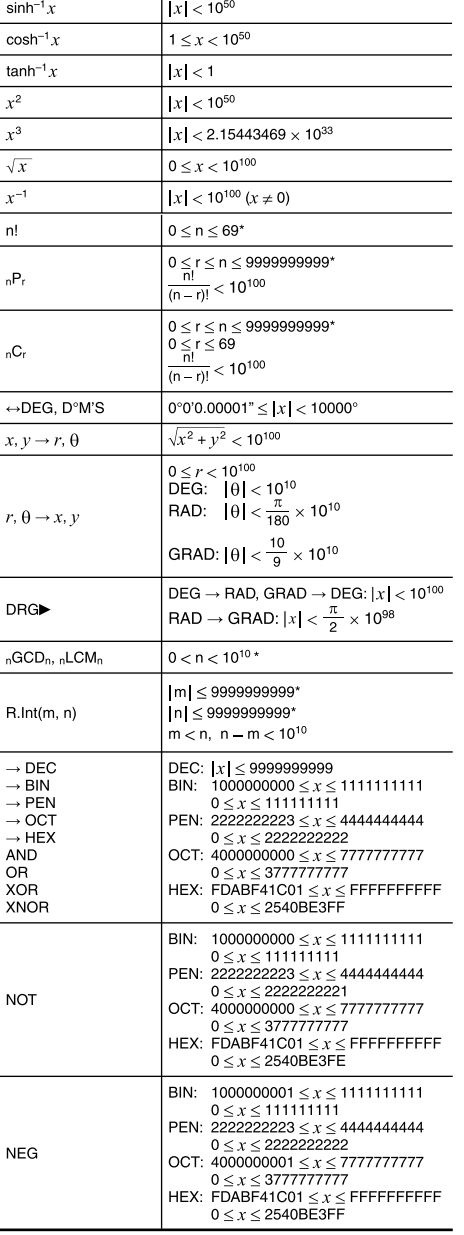

 $\overline{\phantom{a}}$ 

\* n, m, r: ganze Zahlen

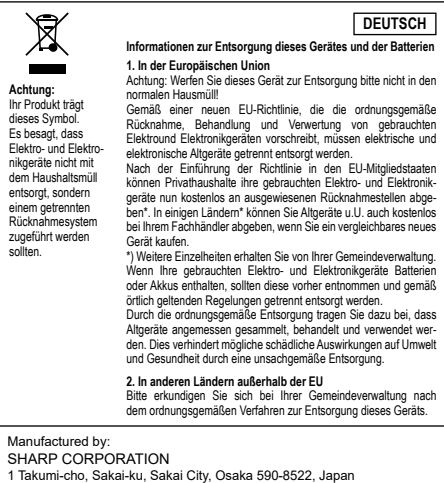

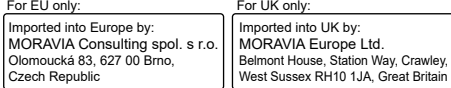